# Google for Education Family Tech FAQ

We've compiled your most frequently asked questions about EdTech in the classroom, along with quick tips, guides, and resources. If you don't see your question, visit our [Google for Education Help Center](https://support.google.com/edu/answer/9804057?hl=en), type in your question, and find additional solutions and guidance.

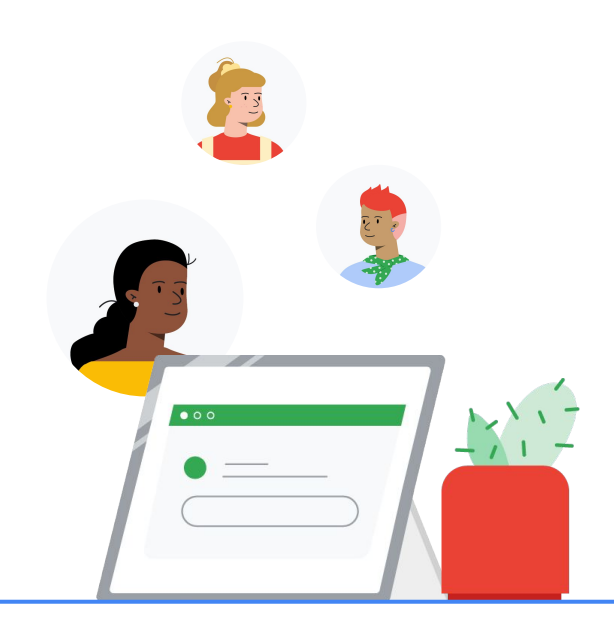

#### Privacy and security

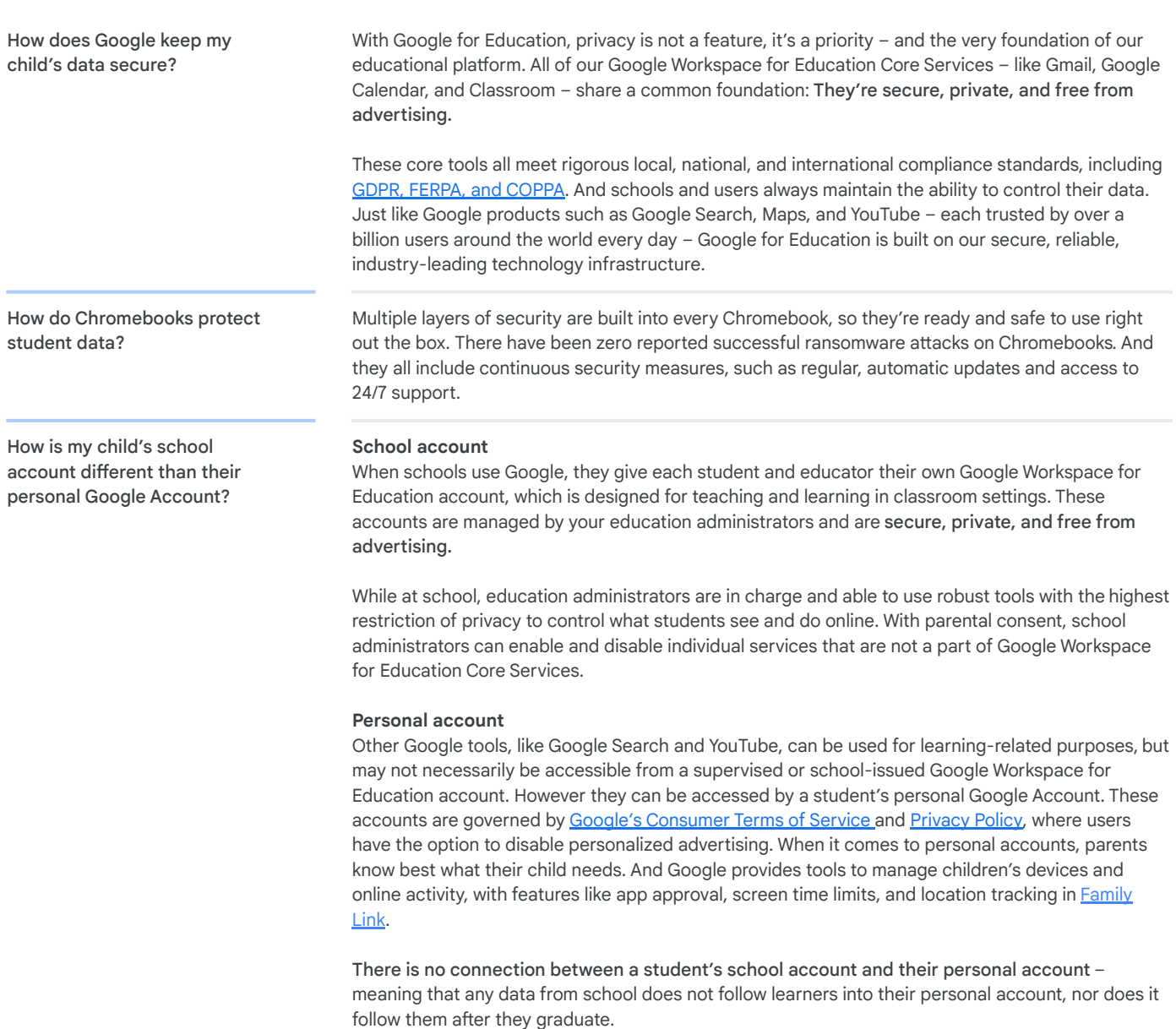

## **Google** for Education

### FAMILIES AND GUARDIANS

#### Accessibility

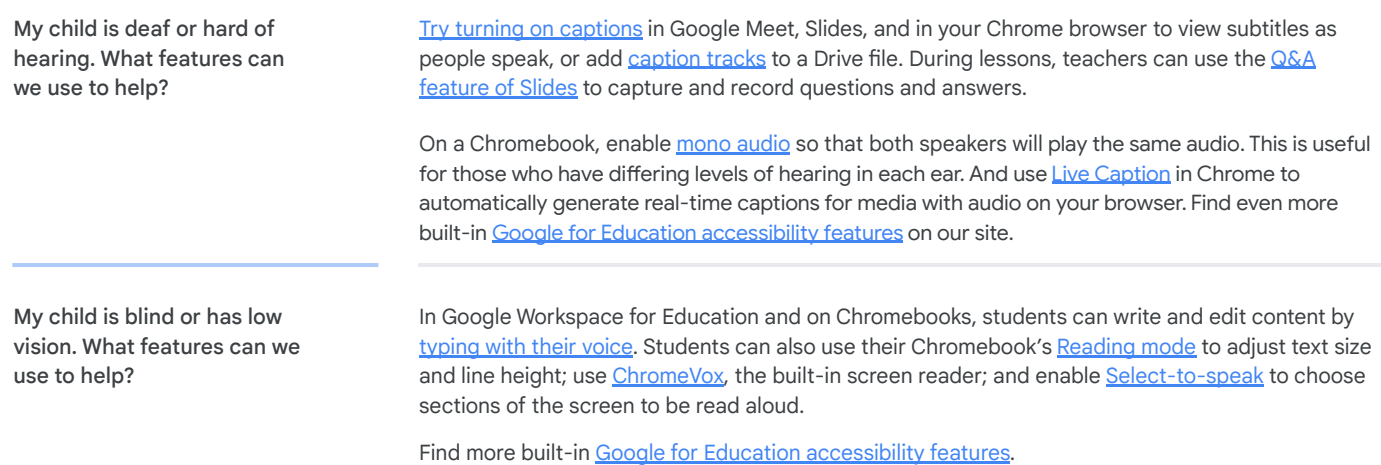

#### **Connectivity**

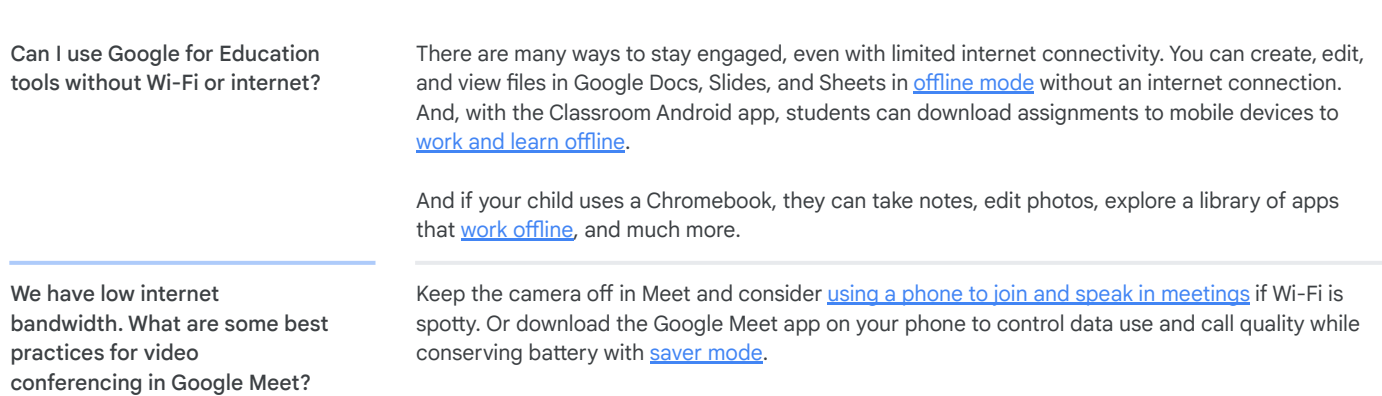

Learn more about [internet bandwidth in Google Meet](https://support.google.com/a/answer/7582554?hl=en) and ways to troubleshoot these issues.

#### Google Workspace for Education How do I access Google Classroom? While guardians don't have direct access to their child's account, we recommend sitting down and walking through Classroom together to discuss upcoming assignments, classwork, and notifications from teachers. How does my child sign in to Google Classroom? To access Google Classroom, your child will first have to verify that they are signed in to their school account. After this, they can navigate to **classroom.google.com** and **bookmark** the page so it's easily findable the next time. For a step-by-step guide, along with common error messages, check out this [Help Center page.](https://support.google.com/edu/classroom/answer/6072460?hl=en) Where can I see my child's assignments, missing work, and work that has been submitted? Google Classroom is where your child can [see all of their assignments](https://support.google.com/edu/classroom/answer/6020284?hl=en&co=GENIE.Platform=Desktop), including missing and late work and future deadlines. To view all classwork assigned to your child, with due dates, you can either view the To-Do tab in Google Classroom or individually select a class and check under either the Stream or Classwork page for upcoming assignments.

Although guardians don't have direct access to their student's account, [email summaries for](https://support.google.com/edu/classroom/answer/6388136) [guardians](https://support.google.com/edu/classroom/answer/6388136) provide a weekly report of your child's progress.

## **Google** for Education

### FAMILIES AND GUARDIANS

## Google Workspace for Education

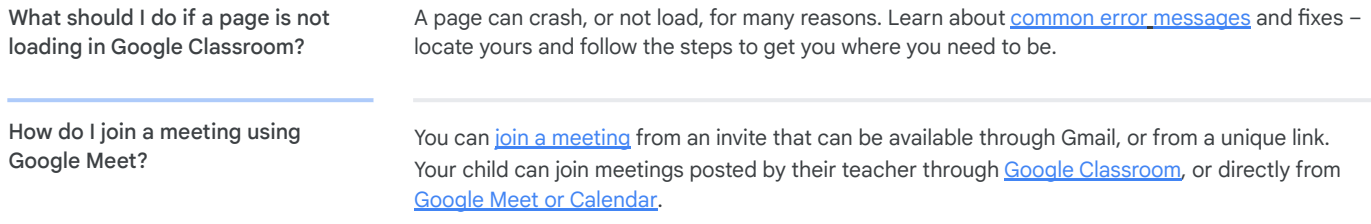

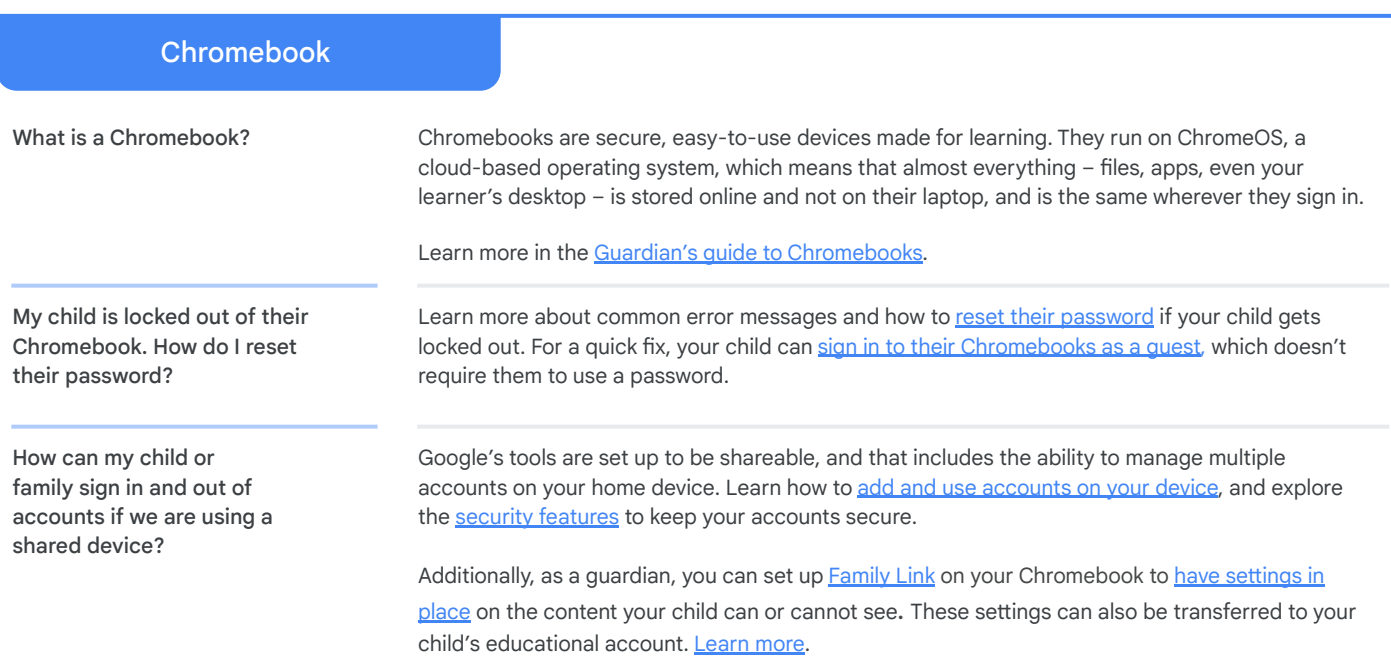